Automation of OpenSource CAE Software

Hannes Kröger hannes.kroeger@silentdynamics.de GOFUN2018

**Contents** 

# silentdynamics

[Introduction](#page-2-0) | [Example: OpenFOAM Simulation](#page-5-0) |

### [Introduction](#page-2-0)

### [Example: OpenFOAM Simulation](#page-5-0)

[Semi-Manual Setup](#page-5-0) [Scripted Setup](#page-16-0) [Add GUI](#page-20-0)

<span id="page-2-0"></span>[Introduction](#page-2-0) | [Example: OpenFOAM Simulation](#page-5-0)

Present solutions for analysis workflow automation

- $\triangleright$  with focus on numerical simulations  $\Rightarrow$  CFD, FEM
- ► using open-source tools ⇒OpenFOAM

Why Automation

[Introduction](#page-2-0) | [Example: OpenFOAM Simulation](#page-5-0)

Automated workflow,

- $\blacktriangleright$  to avoid errors
- $\blacktriangleright$  to increase productivity, speed
- make complicated analyses available to unexperienced users

[Introduction](#page-2-0) | [Example: OpenFOAM Simulation](#page-5-0)

### Tools for case setup and manipulation

- $\blacktriangleright$  pyFoam
	- $\triangleright$  contains several command line tools for case manipulation
	- $\blacktriangleright$  in python
- $\blacktriangleright$  InsightCAE
	- $\blacktriangleright$  also contains library of tools for case manipulation
	- $\triangleright$  in C++ with python wrappers
	- $\triangleright$  workflow GUI, report creation
	- CAD handling

<span id="page-5-0"></span>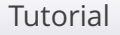

#### [Introduction](#page-2-0) | [Example: OpenFOAM Simulation](#page-5-0)

We want to go through different steps of escalation

- $\triangleright$  create case manually, use supporting tools
- create a python script for the same task
- $\blacktriangleright$  then turn into fully automated workflow with GUI

### Object of Investigation

# silentdynamics

#### [Introduction](#page-2-0) | [Example: OpenFOAM Simulation](#page-5-0)

### Simplified centrifugal pump with geometrical parameter

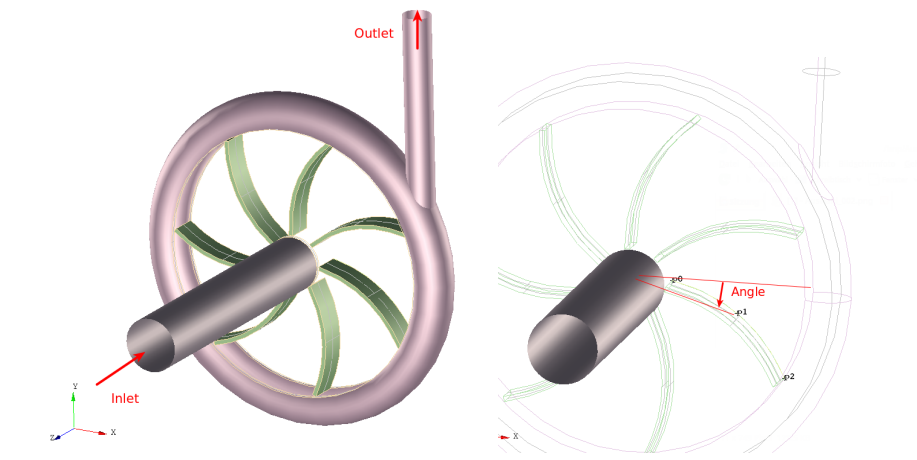

ISCAD-Script

# silentdynamics

```
1 D=100;
2 d=20:
3 dd=15:
4 h=10:
5 t=1.5;6 nb=7;
7 Lin=100;
8
9 blade_skel: SplineCurve(
10 0.5*d*EX,
11 rot(0.25*(d+D)*EX by -15*deg around EZ),
12 rot(0.5*D*EX by -30*deg around EZ)
13 );
14
15 blade1=Thicken(Extrusion(blade_skel, h*EZ), -t);
16 blades=
17 CircularPattern(blade1, O, (360*deg/nb)*EZ, nb);
18
19 inlettube: asModel(
20 Cylinder(O+(h+t)*EZ, (Lin+h)*EZ, d)?faces('isCylinder') );
```
### ISCAD-Script

# silentdynamics

```
22 rotordomain=Cylinder(O, h*EZ, D);
23
24 rotor:
25 ((Cylinder(0 -t*EZ, (h+t)*EZ, D) - rotordonain) | blades)
26 - Cylinder(h*EZ, (h+t)*EZ, d);
27
28 volute1=
29 (( Cylinder(O, ax D*EY, 0.7*dd) << (0.5*D*EX + 0.5*h*EZ) )
30 | Torus( O +0.5*h*EZ, EZ*(D+0.6*dd), dd ))
31 - Cylinder(O, 10*h*EZ, D, centered);
32
33 volute_inlet=volute1?faces('isPlane');
34
35 volute_outlet=volute1
36 ?faces('isCylinder && isCoincident(%0)',
37 rotordomain?allfaces);
38
39 volute: StitchedShell(
40 volute1?faces('!in(%0) && !in(%1)',
41 volute inlet, volute outlet));
```
ISCAD-Script

```
42 @post
43
44 saveAs("rotor.stlb") << rotor;
45 saveAs("volute.stlb") << volute;
46 saveAs("inlettube.stlb") << inlettube;
47 saveAs("rotordomain.stlb") << rotordomain;
```
### Create Case Setup

# silentdynamics

#### [Introduction](#page-2-0) | [Example: OpenFOAM Simulation](#page-5-0)

### Create the OpenFOAM by combining case elements with case builder

### \$ isofCaseBuilder

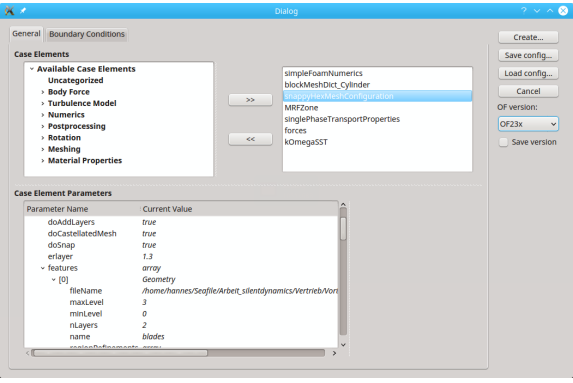

Case Builder

# silentdynamics

[Introduction](#page-2-0) | [Example: OpenFOAM Simulation](#page-5-0)

### Add:

- 1. simpleFoamNumerics
- 2. blockMeshDict Cylinder
- 3. snappyHexMeshConfiguration
- 4. MRFZone
- 5. singlePhaseTransportProperties
- 6. forces
- 7. kOmegaSST

#### [Introduction](#page-2-0) | [Example: OpenFOAM Simulation](#page-5-0)

### Setup Parameters:

- 1. blockMeshDict<sub>-</sub>Cylinder: D 0.18, L 0.15, p0  $(0.0 0.05)^T$ , defaultPatchName "outlet", topPatchName "inlet"
- 2. snappyHexMeshParameters: PiM, add features:
	- 2.1 Geometry: rotor.stlb, name "blades", scale  $10^{-3}$
	- 2.2 Geometry: inlettube.stlb, name "inlettube", scale  $10^{-3}$
	- 2.3 Geometry: volute.stlb, name "volute", scale  $10^{-3}$
	- 2.4 Geometry: rotordomain.stlb, name "rotor", zoneName "rotor", scale  $10^{-3}$
- 3. MRFZone: name "rotor", rpm 1000
- 4. forces: name "forces", patches: add "blades", rhoInf 998.0

Mesh

silentdynamics

- 1. Save config, "case.iscb"
- 2. Create...
- 3. run blockMesh
- 4. run snappyHexMesh -overwrite

Add BCs

# silentdynamics

#### [Introduction](#page-2-0) | [Example: OpenFOAM Simulation](#page-5-0)

- 1. Restart Case Builder: isofCaseBuilder case.iscb
- 2. change to tab "Boundary Conditions"

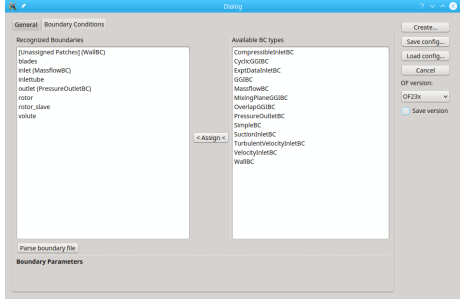

### 3. Assign BCs:

- $\blacktriangleright$  inlet: "MassflowBC", massflow 0.0001
- outlet: "PressureOutletBC"
- ▶ [Unassigned Patches]: "WallBC"
- 4. Save config, Create...

Run Case

# silentdynamics

- $\blacktriangleright$  run simpleFoam
- $\blacktriangleright$  then evaluate manually, e.g. isPV.py:

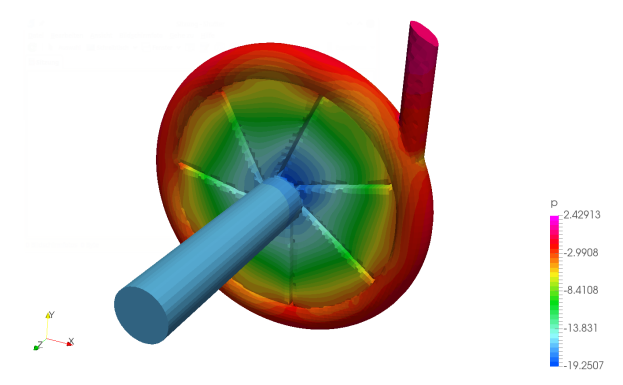

<span id="page-16-0"></span>[Introduction](#page-2-0) | [Example: OpenFOAM Simulation](#page-5-0)

### **Scripted Solution**

Repeat after geometry change, goal: self-contained script

 $\triangleright$  copy input files into script: cat model.iscad case.iscb > run.py

 $\blacktriangleright$  edit script

# silentdynamics

#### [Introduction](#page-2-0) | [Example: OpenFOAM Simulation](#page-5-0)

#### complete the script:

```
1 #!/usr/bin/env python
 \overline{2}3 from Insight.toolkit import *
4 import subprocess, pprint, numpy, math
 5
6 cadscript="""
7 D=100:
8 d=20;
9 dd=15:
10 ...
11 saveAs("rotordomain.stlb") << rotordomain;
12 \frac{12}{\pi}13
14 openfoamcase="""
15 \leq 2xml version="1.0" encoding="utf-8"?>
16 <root>
17 ...
18 </root>
19 \overline{u} \overline{u}
```
# silentdynamics

```
20 ## Generate geometry
21 subprocess. Popen(['iscad', '-b', '-'],
22 stdin=subprocess.PIPE).communicate(input=cadscript)
23
24 ## Mesh
25 case=OpenFOAMCase(OFEs_get("OF23x"))
26 case.setFromXML(openfoamcase, workdir, True, True) #skip BCs
27 case.createOnDisk ( workdir );
28 case.modifyCaseOnDisk ( workdir )
29 case.executeCommand( workdir, "blockMesh" )
30 case.executeCommand( workdir, "snappyHexMesh",
31 ["-overwrite"] )
32
33 \# R<sub>1</sub>m
34 case=OpenFOAMCase(OFEs_get("OF23x"))
35 case.setFromXML(openfoamcase, workdir, True) # incl. BCs
36 case.createOnDisk ( workdir );
37 case.modifyCaseOnDisk ( workdir )
38 case.executeCommand( workdir, "simpleFoam" )
```
# silentdynamics

```
39### Evaluate
40 f_vs_t=numpy.array(
41 forces_readForces(case, workdir, "forces"))
42 Qfinal=f_vs_t[-1,8]+f_vs_t[-1,12]
4344 patch_in = numpy.array(
45 patchIntegrate(case, workdir, "p", "inlet"))
46 patch_out = numpy.array(
47 patchIntegrate(case, workdir, "p", "outlet"))
48
49 p_in=patch_in[-1,1]/patch_in[-1,2]
50 p_out=patch_out[-1,1]/patch_out[-1,2]
51 delta_p=(p_out-p_in)*rho
52 H=delta_p/rho/9.81
```
<span id="page-20-0"></span>Add GUI

#### [Introduction](#page-2-0) | [Example: OpenFOAM Simulation](#page-5-0)

### **Add a GUI**

Complete automation by adding GUI and Report Creation

- $\blacktriangleright$  Insight supports Python analysis modules go into \$HOME/.insight/share/python\_modules
- ▶ copy script to \$HOME/.insight/share/python\_modules/ Centrifugal\ Pump.py
- Do following modifications

### Define Parameters

# silentdynamics

```
1 #!/usr/bin/env python
\overline{2}3 from Insight.toolkit import *
4 import subprocess, pprint, numpy, math
5 import matplotlib.pyplot as plt
6
7 def category():
8 return "Centrifugal<sub>11</sub>Pump"
\circ10 def defaultParameters():
11 p=ParameterSet([
12 ("rpm", DoubleParameter(1000.0, "[rpm] Rotation speed")),
13 (\sqrt[n]{q}, \text{DoubleParameter}(0.0001, \sqrt[n]{m^2/s}] Volume flux")),
14 ("bladeAngle", DoubleParameter(15., "[deg]_0Blade sweep angle"))
15 1)
16 return p
```
# silentdynamics

```
18 def executeAnalysis(ps, workdir):
19
20 rpm=ps.getDouble("rpm")
21 Q=ps.getDouble("Q")
22 bladeAngle=ps.getDouble("bladeAngle")
2324 cadscript="""
25 D=100;
26 \ldots27 blade skel:
28 SplineCurve(
29 0.5*d*EX,
30 rot(0.25*(d+D)*EX by -%g*deg around EZ),
31 rot(0.5*D*EX by -30*deg around EZ)
32 );
33 ...
34 saveAs("rotordomain.stlb") << rotordomain;
35 """%bladeAngle
```
# silentdynamics

```
36 openfoamcase="""
37 <? xml version="1.0" encoding="utf-8"?>
38 <root>
39 ...
40 <vector name="rotationCentre" value="0 0 0"/>
41 \langle double \ name="rpm" \ value="\%q"42 </OpenFOAMCaseElement>
43 ...
44 <Patch patchName="inlet" BCtype="MassflowBC">
45 \langle double\ name="T''\ value="300"/\rangle46 <string name="UName" value="U"/>
47 <double name="gamma" value="1"/>
48 <double name="massflow" value="%g"/>
49 ...
50 \langleroot>
51 """%(rpm,Q)
```
silentdynamics

```
52 ## Generate geometry
53 subprocess.Popen(['iscad', '-b', '-'],
54 ...
55 H=delta_p/rho/9.81
56
57 res=ResultSet(ps, "Centrifugal Pump", "CFD Results")
58 res.insert("Q", ScalarResult(Qfinal, "Torque", "", "Nm"))
59 res.insert("P", ScalarResult(Qfinal*2.*math.pi*rpm/60.,
60 "Power", "", "W"))
61 res.insert("delta_p", ScalarResult(delta_p,
62 "Pressure<sub>Il</sub>increase", "", "Pa"))
63 res.insert("H", ScalarResult(H, "Head", "", "m"))
64 res.insert( "forceConvergence",
65 Chart( "iter", "F",
66 [PlotCurve(f_vs_t[:,0], f_vs_t[:,3], "axialForce",67 w_{u_1}L_1t_2 *F_{\text{max}} \{ax\}\, ", ", "", "") )
68 res.insert( "torqueConvergence",
69 Chart( "iter", "Q",
70 [PlotCurve(f_vs_t[:,0], f_vs_t[:,9], "torque",
71 "w<sub>u</sub>l<sub>1</sub>t<sub>1</sub>'$0$'")], "", "", ""))
72 return res
```
### Workbench

# silentdynamics

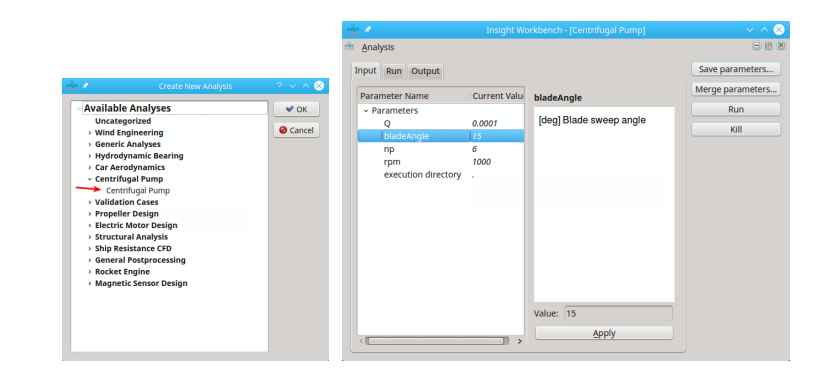

End

### silentdynamics

[Introduction](#page-2-0) | [Example: OpenFOAM Simulation](#page-5-0)

Thank you for your attention!

Dr.-Ing. Hannes Kröger Email: [hannes.kroeger@silentdynamics.de](mailto:hannes.kroeger@silentdynamics.de) Tel.: +49 381 36 77 98 53

<http://silentdynamics.de> <http://sourceforge.net/projects/insightcae>